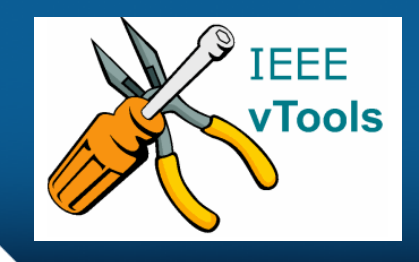

### **PRESENTS**

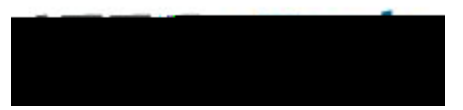

### **Tutorials Topic**: Voting – Create a New Ballot

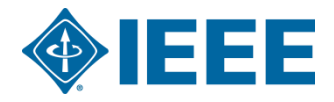

### **Table of Contents**

### Create a new ballot

- Select organization holding election
- With or without a template

### – **Fill out new ballot details**

- Ballot name
- Start / End Time of election
- Time zone
- Voter instructions

#### – **Positions and Candidates**

- Add a position name
- Set maximum number of candidates a voter can select for position
- Write-in candidate option
- Positions options Edit / Delete positions

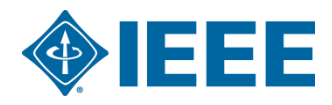

## **Table of Contents - continued**

### Create a new ballot - continued

### – **Candidate Details**

- Verify candidate eligibility
- Add Candidate details (biography)
- Load a candidate image
- Candidate options Edit/Delete, Manage Picture

#### – **Voter list**

- Upload voter list to ballot
- **Save ballot as draft**
- **Save and activate election**
- **Ballot Dashboard – Active and Saved Ballots**
	- Preview online ballot

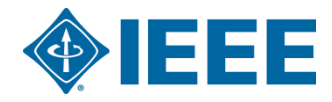

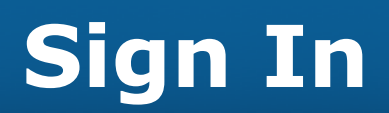

**A**, JEEE org. <u>", JEEE Me</u>lero-Digital Lihemas<sup>i</sup>-I<u>EEE Tega tradisi-IEEE Tegastrumdi</u> Morg.Sisass

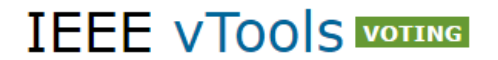

VTOOLS  $\vee$ **HOME VOTING ABOUT** 

vTools. Voting is part of the vTools project which is developed and made possible by IEEE volunteers. This application was created to assist IEEE organizatior units in conducting online elections.

Please sign in to continue using the system. If you need help please click here to view a tutorial.

Note: Please ensure that you use your IEEE member web account to sign in. If you do not recall your web account information, or aren't sure you have one, you may go to: http://www.ieee.org/web/accounts to recover your account information.

Home | Contact & Support | Accessibility | Nondiscrimination Policy | Privacy & Opting Out of Cookies | Feedback version 2.0.0 © Copyright 2013-2017 IEEE - All rights reserved. Use of this Web site signifies your agreement to the IEEE Terms and Conditions. A not-for-profit organization, IEEE is the world's largest technical professional organization dedicated to advancing technology for the benefit of humanity.

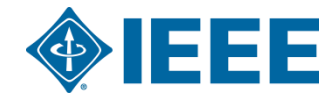

You must be signed in to access volunteer's **Ballot Dashboard**  options.

 $2$  Sign In

### **Ballot Dashboard**

↑ IEEE.org | IEEE Xplore Digital Library | IEEE Standards | IEEE Spectrum | More Sites

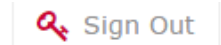

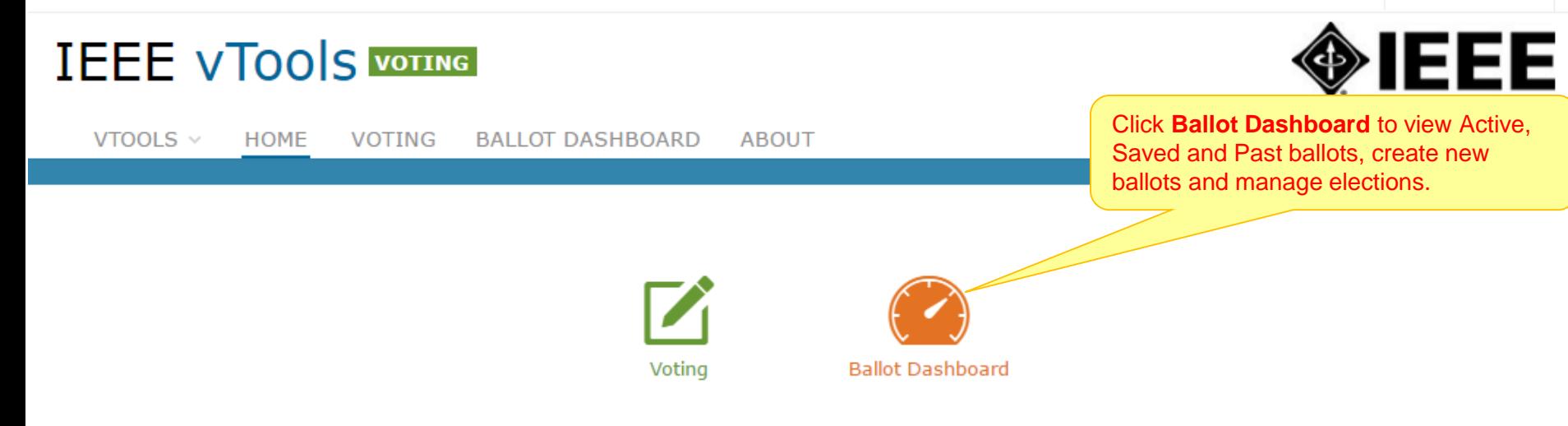

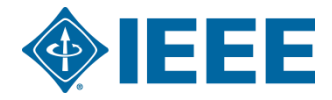

## **Ballot Dashboard**

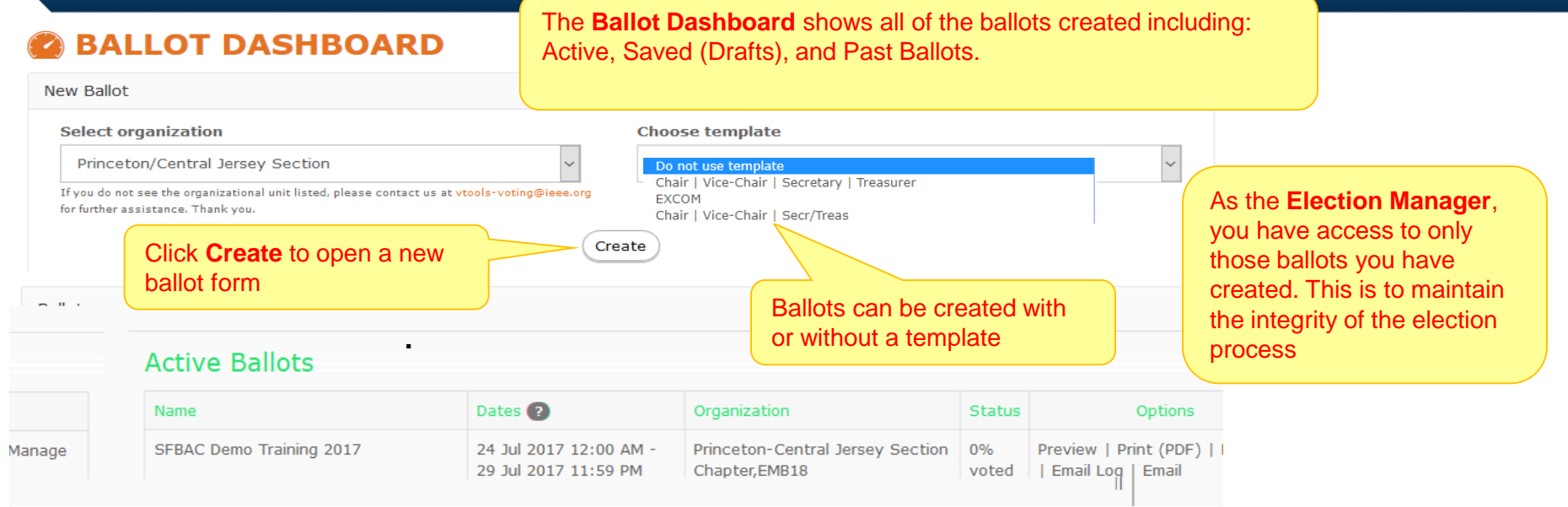

#### **Saved Ballots**

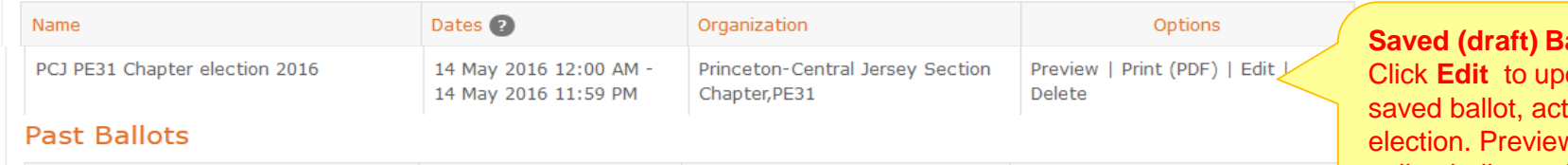

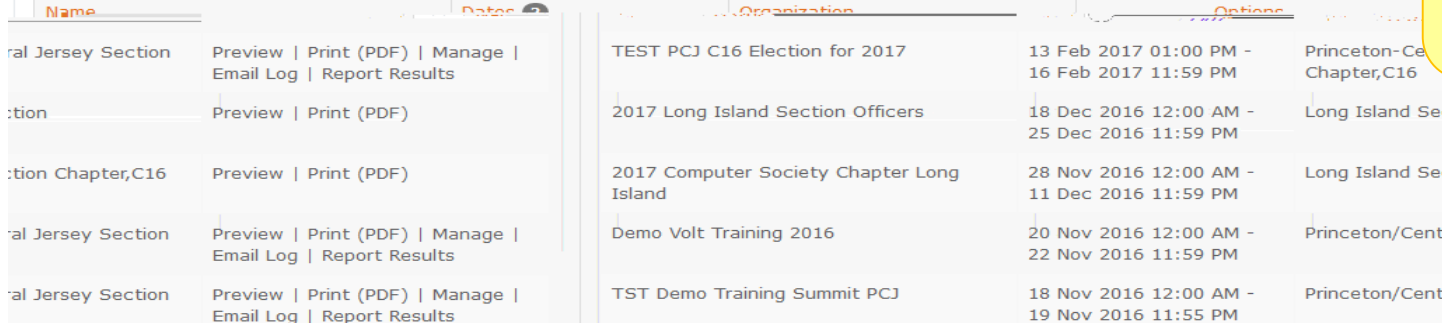

**allots** – date a ivate  $\boldsymbol{\mathsf{v}}$  or print online ballot or delete a ballot.

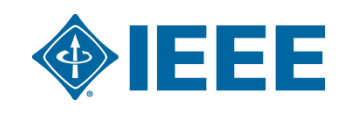

### **Create New Ballot**

A IEEE.org | IEEE Xplore Digital Library | IEEE Standards | IEEE Spectrum | More Sites

### **IEEE VTOOLS VOTING**

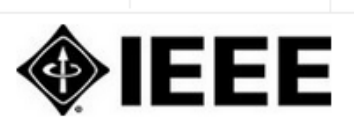

Welcome, Vera Lee Sharoff

Q<sub>s</sub> Sign Out

VTOOLS  $\vee$ **VOTING BALLOT DASHBOARD ABOUT HOME** 

### **BALLOT DASHBOARD**

No Jersey/Prin-Ctr Jersey Jt Sections Chapter, IA34

Princeton-Central Jersey Sec Jt Chap, CE08/COM19

Princeton-Central Jersey Sec Jt Chptr, AP/ED/MTT Princeton-Central Jersey Section Chapter, C16 Princeton-Central Jersey Section Chapter, CAS04

**New Ballot** 

**Select organization** 

No Jersey/Prin-Ctr Jersey Jt Sections Chapter, IA34

If you do not see the organizational unit listed, please contact us at vtools-voting@ieee.org for further assistance. Thank you.

**Choose template** 

In order to create a ballot, you must select an **organization**

Do not use template

Do not use template Chair | Vice-Chair | Secretary | Treasurer EXCOM,

Chair | Vice-Chair | Secr/Treas

Click on organization name and **Create**.

Create

that will hold the election.

You have an option to create a ballot from a **template** that has pre-defined officer positions. Using a template is not required.

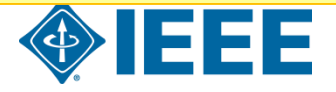

# **Fill out a new ballot**

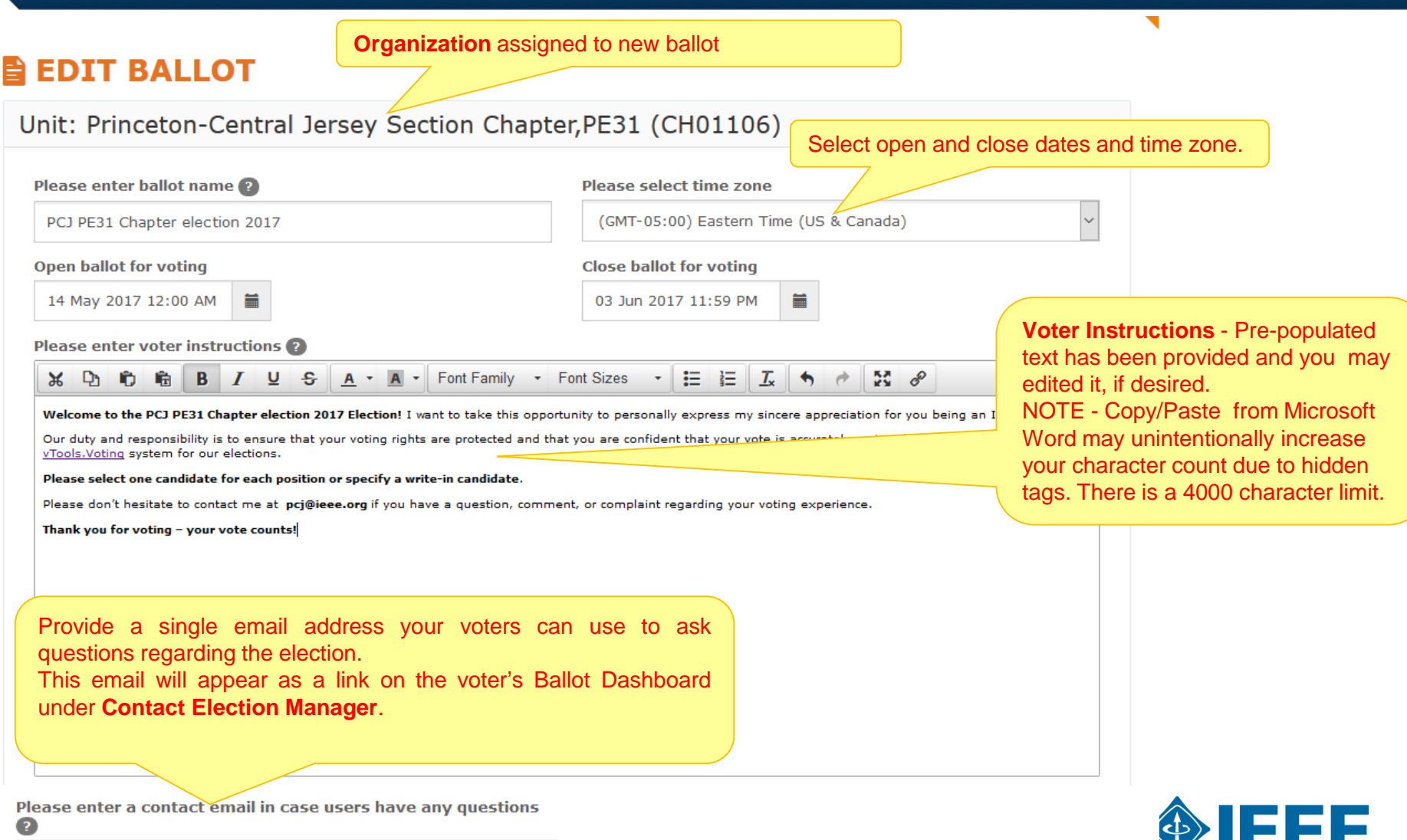

# **Positions and Candidates**

#### Positions and candidates

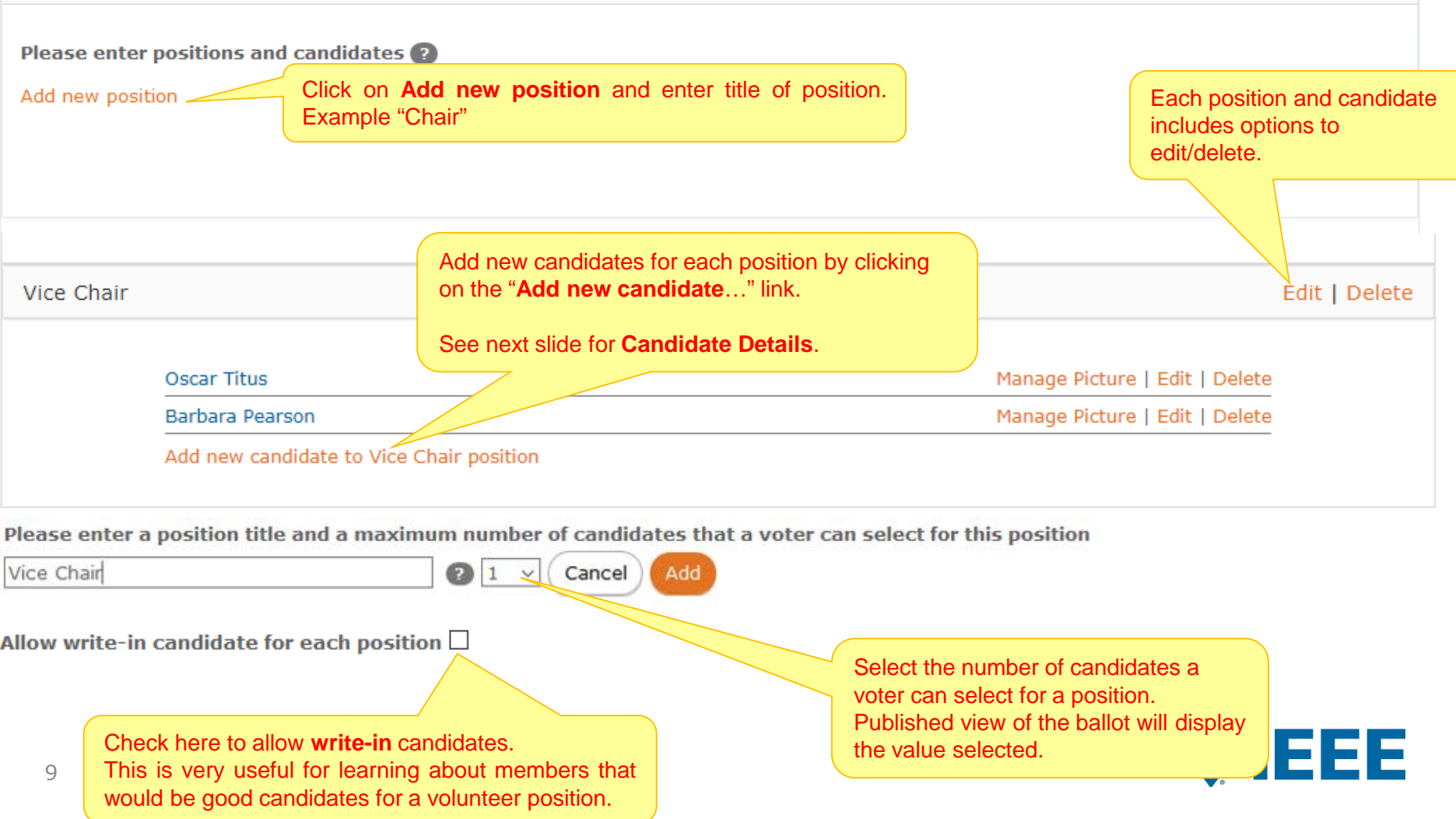

### **Candidate Details**

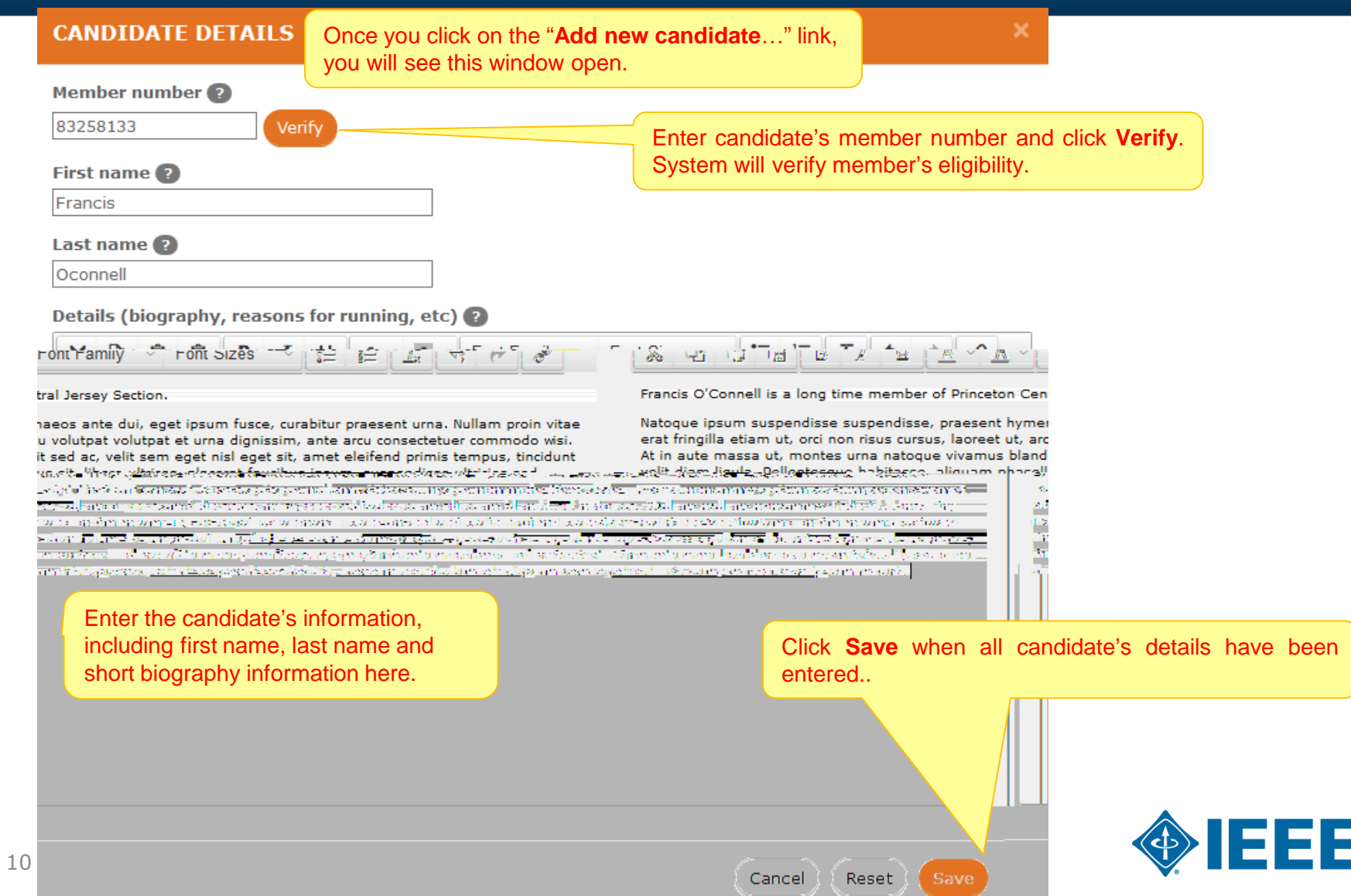

# **Load Candidate image**

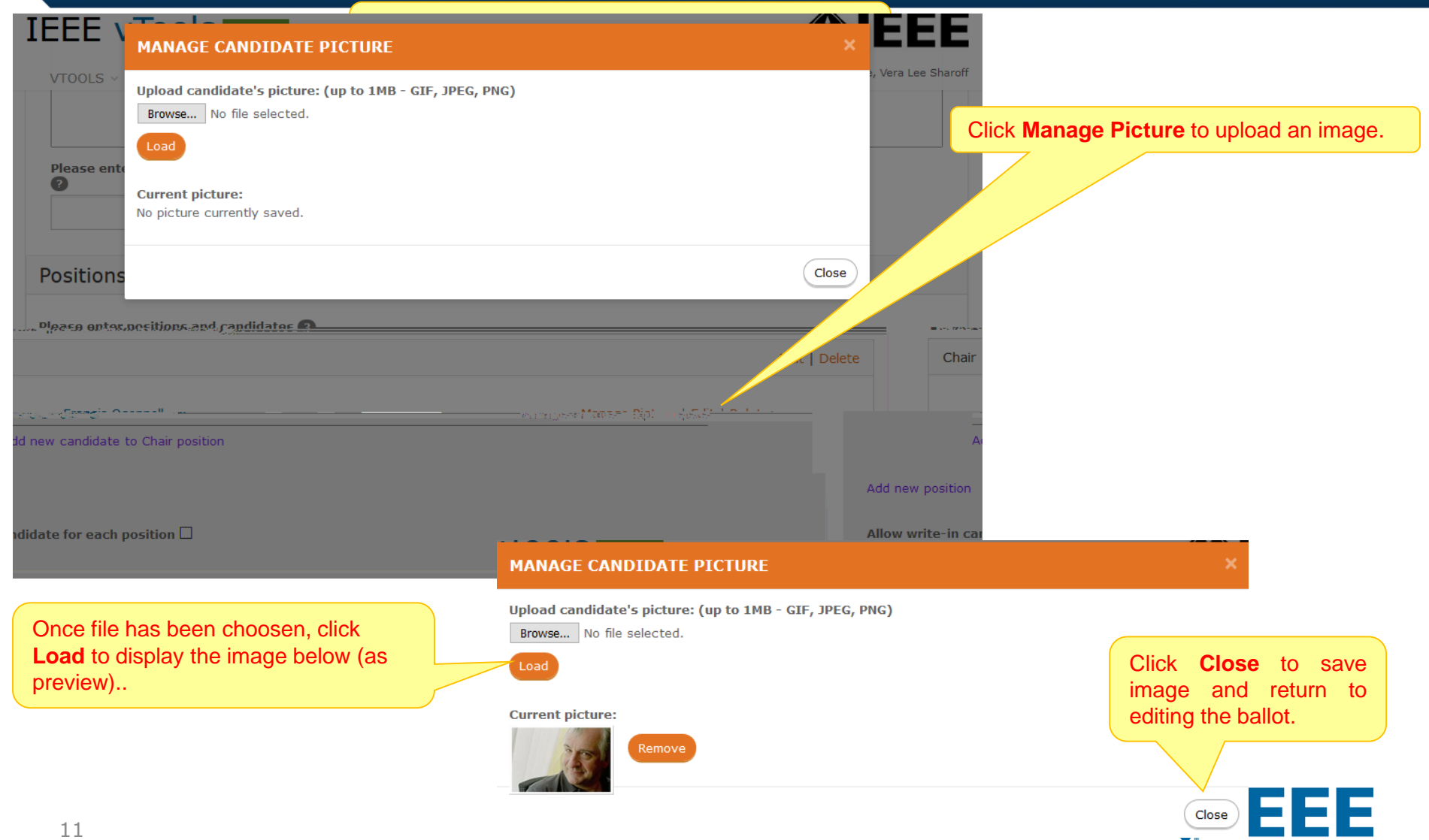

### **Add a Voter List**

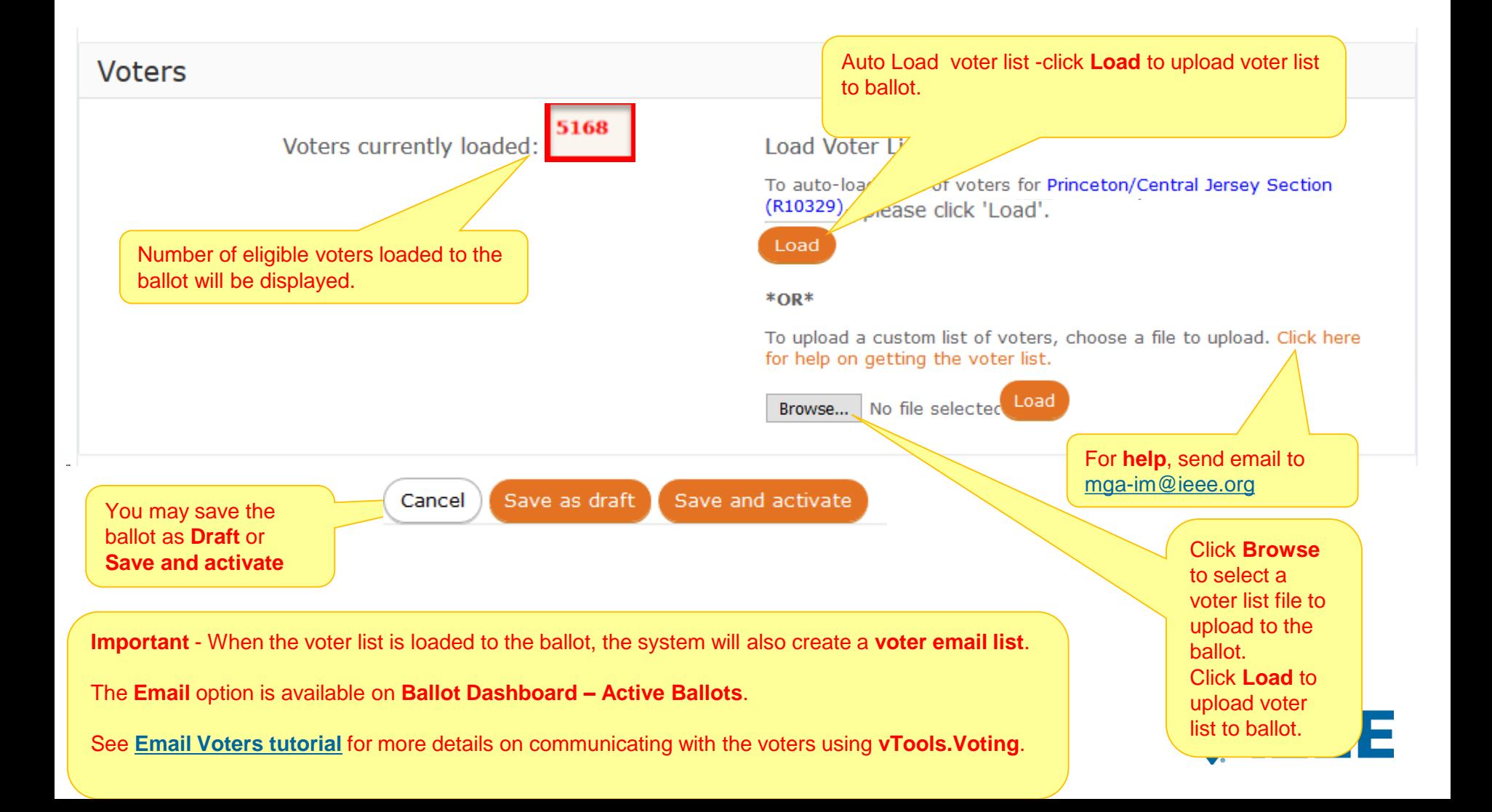

### **Save as Draft, Save and Activate**

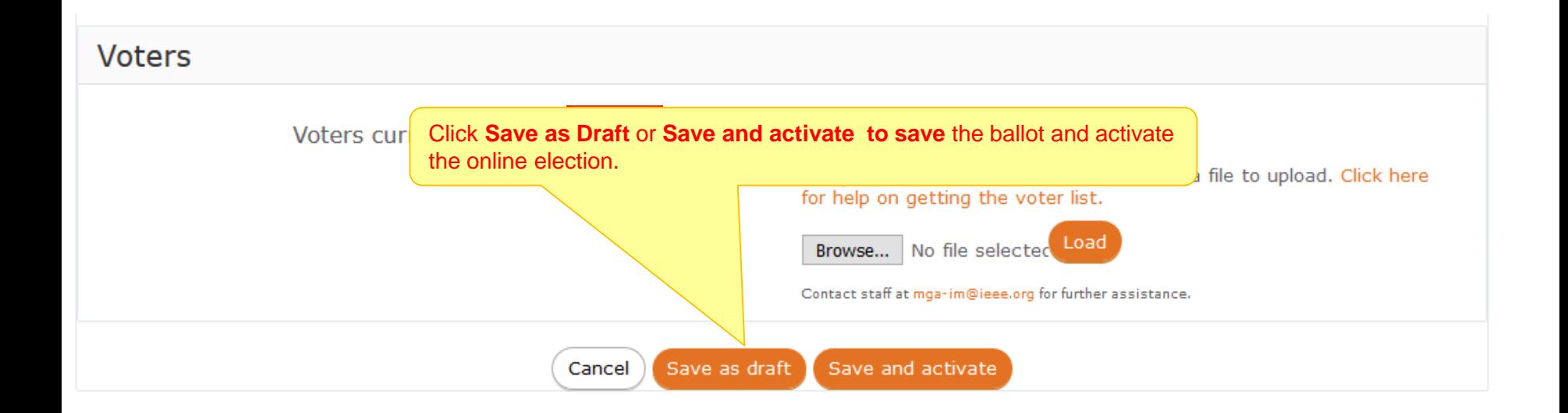

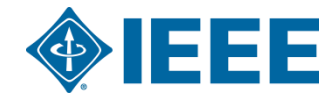

# **Active and Saved Ballots**

#### **BALLOT DASHBOARD**

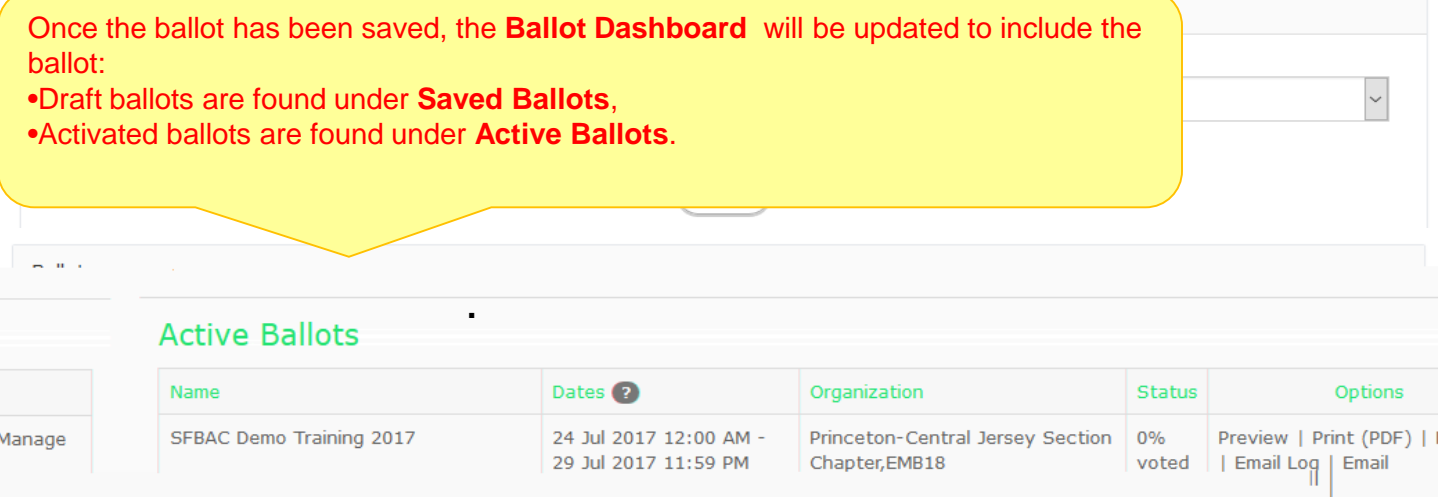

#### **Saved Ballots**

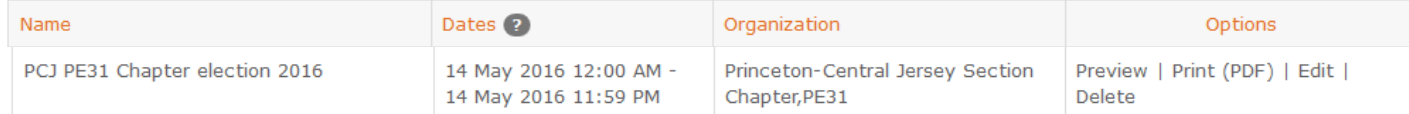

![](_page_13_Picture_5.jpeg)

## **Preview online ballot**

![](_page_14_Figure_1.jpeg)

## **Thank you!**

![](_page_15_Picture_1.jpeg)

### **End of the tutorial**

Thank you for viewing the tutorial. Please remember to visit vTools' site [\(http://vtools.ieee.org](http://vtools.ieee.org/)) to learn more about our projects. If you have any questions regarding **[vTools.Voting](http://voting.vtools.ieee.org/)**, please email us at: [vtools@ieee.org](mailto:vtools@ieee.org).

Thank you!

![](_page_15_Picture_5.jpeg)